## ACTIVITE PARTIELLE

#### ETAPES A RESPECTER

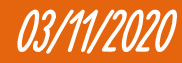

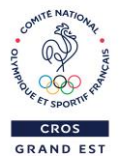

#### eTAPES

Création du compte activitepartielle.gouv.fr Demande d'autorisation préalable Transmission des informations Demande d'indemnisation

2

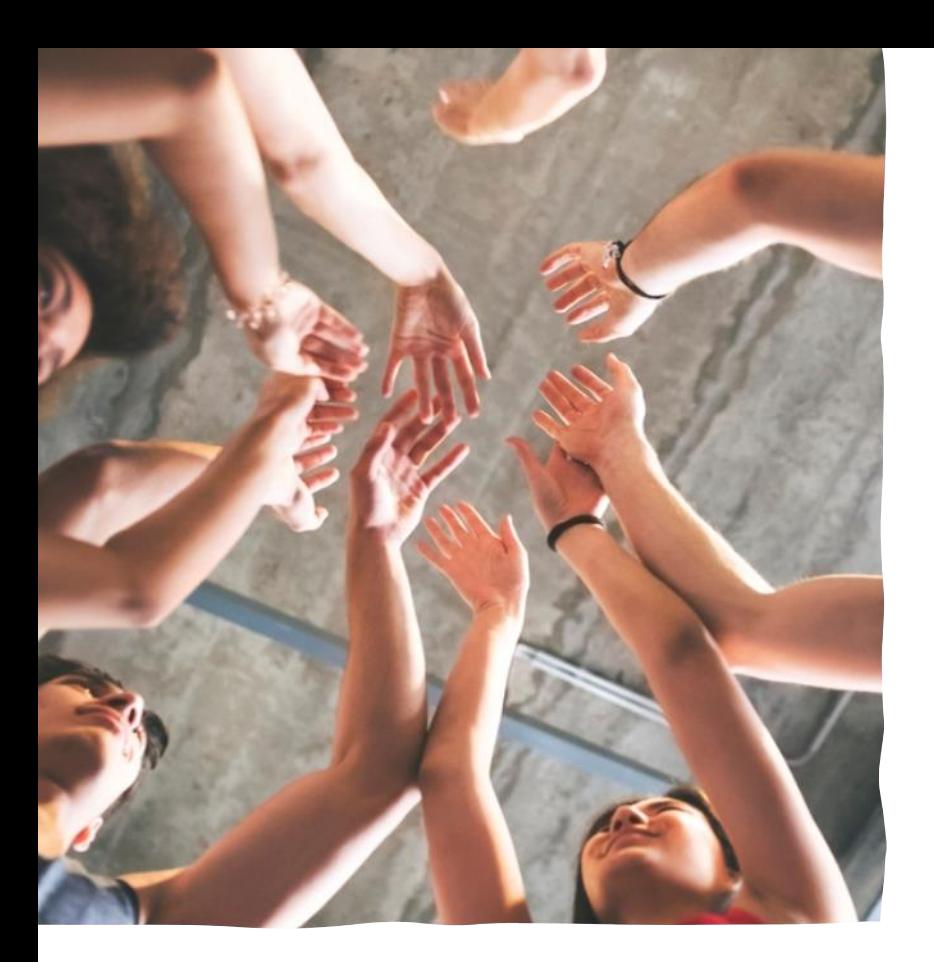

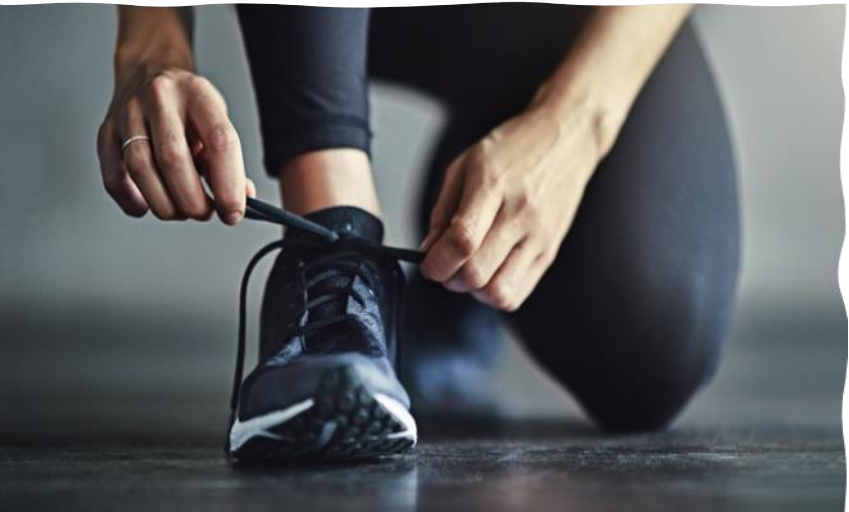

#### rAPPEL

L'employeur peut placer ses salariés en activité partielle, dans des cas spécifiques, notamment en cas de circonstances exceptionnelles, comme celles que nous connaissons au travers de la crise sanitaire. Les mesures gouvernementales prises, notamment par la fermeture des établissements recevant du public, imposent l'arrêt de l'activité sportive. Dès lors, afin de conserver les emplois, les employeurs sportifs peuvent recourir à l'activité partielle. Les salariés resteront liés à leur employeur selon les dispositions de leur contrat de travail, mais n'exécutent pas leur prestation de travail. Ainsi, le contrat de travail est suspendu mais non rompu.

Pour bénéficier de l'activité partielle et obtenir l'allocation de l'État correspondant aux heures chômées (en activité partielle), l'employeur dépose une demande d'autorisation préalable auprès de la DIRECCTE. Cette demande est déposée via un compte spécifique, créé par l'association, sur le site internet : https://activitepartielle.emploi.gouv.fr/aparts/

Mensuellement, l'employeur verse au salarié une indemnité à la date habituelle de versement du salaire. Il effectue chaque mois une demande d'indemnisation auprès de l'agence de services et de paiement (ASP), via le site spécifique. Le montant de l'allocation varie en fonction du secteur d'activité. Le contrat de travail étant suspendu, les salariés percevront une indemnité spécifique d'activité partielle versée par leur employeur. Les employeurs sont invités à pratiquer dans le maximum de cas le maintien de salaire au bénéfice de leurs salariés.

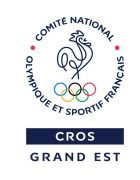

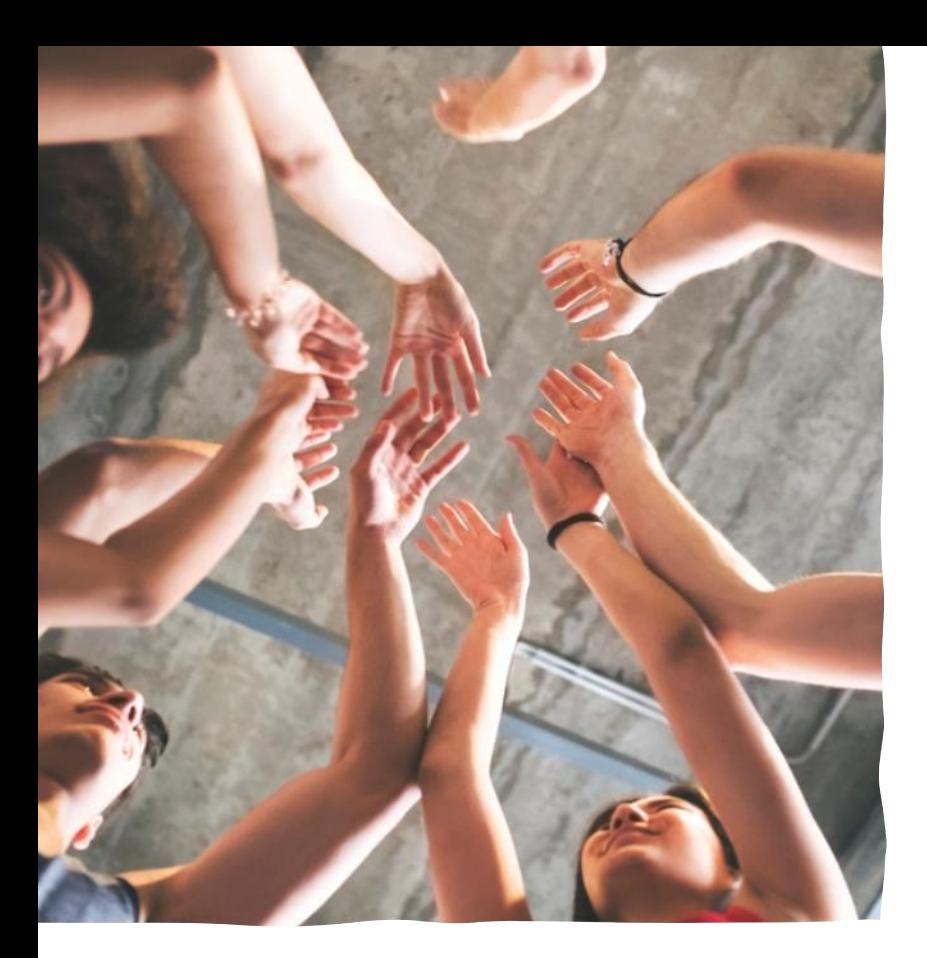

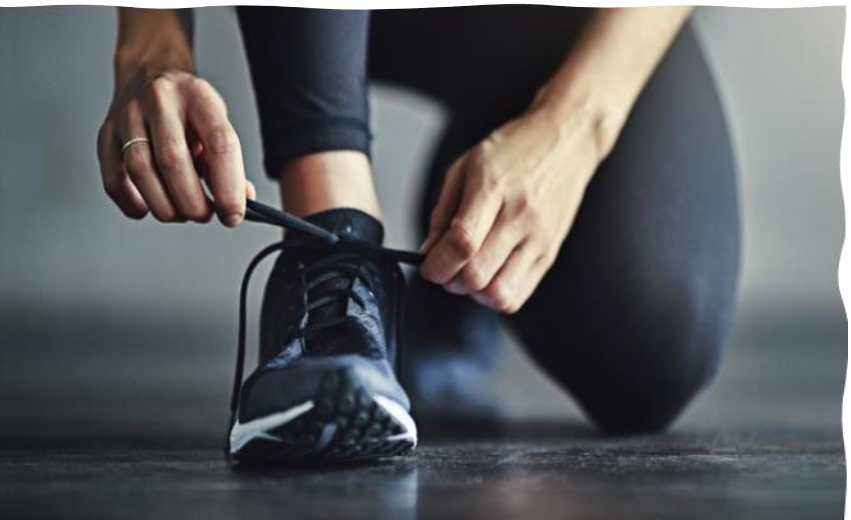

#### rAPPEL

Les salariés concernés percevront une indemnité d'activité partielle égale à 70% de leur salaire brut, correspondant, environ, à 84 % de leur salaire net.

Cette allocation sera versée par les employeurs aux salariés, à la date habituelle de la paie. Elle apparaîtra sur les bulletins de salaire. Il est important que les mentions portées sur le bulletin de salaire soient identiques à celles transmises lors de la demande d'indemnisation.

L'indemnisation d'activité partielle est liquidée mensuellement par l'Agence de Services et de Paiement (ASP).

Les indemnités versées aux salariés sont imposables mais ne constituent pas un salaire. Elles sont exonérées de cotisations et de taxe sur les salaires.

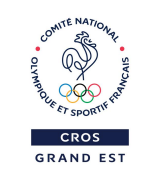

#### INFORMATIONS

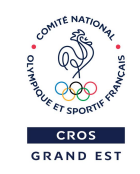

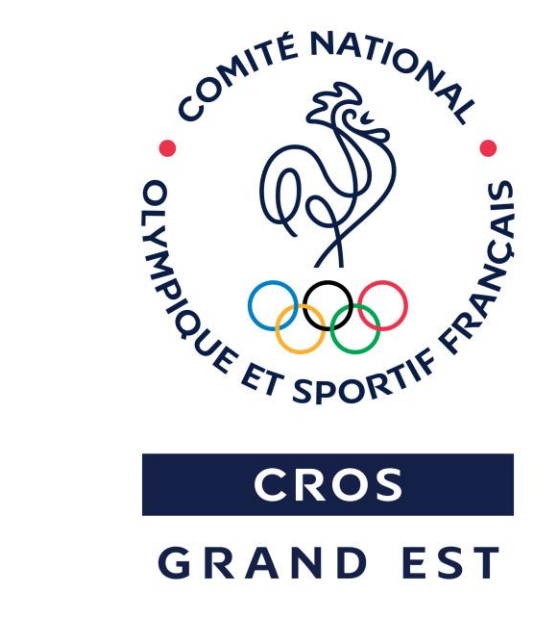

• N'hésitez pas à consulter le site internet du CROS GRAND EST afin de consulter l'ensemble des focus, documents et pas-à-pas à votre disposition afin de vous apporter toutes les informations nécessaires durant cette période particulière.

https://sportgrandest.eu/

#### INFORMATIONS

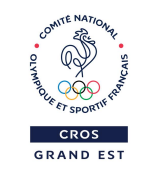

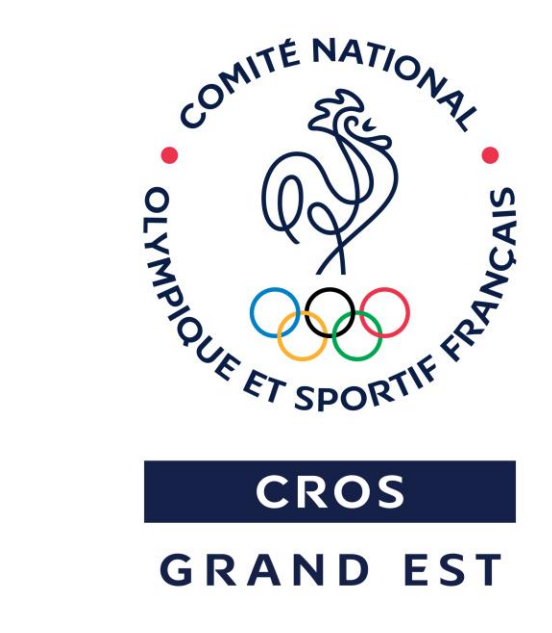

- Le site internet dédié aux demandes d'indemnisation au titre de l'activité partielle est le : <https://activitepartielle.emploi.gouv.fr/aparts/>
- N'hésitez pas à consulter les pas-à-pas disponibles en libre téléchargement:
	- Cliquez sur « Besoin d'aide? »
	- Cliquez sur « Consulter la base documentaire »
	- Cliquez sur le document correspond à votre demande

#### CHRONOLOGIE

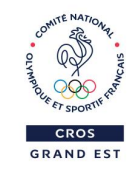

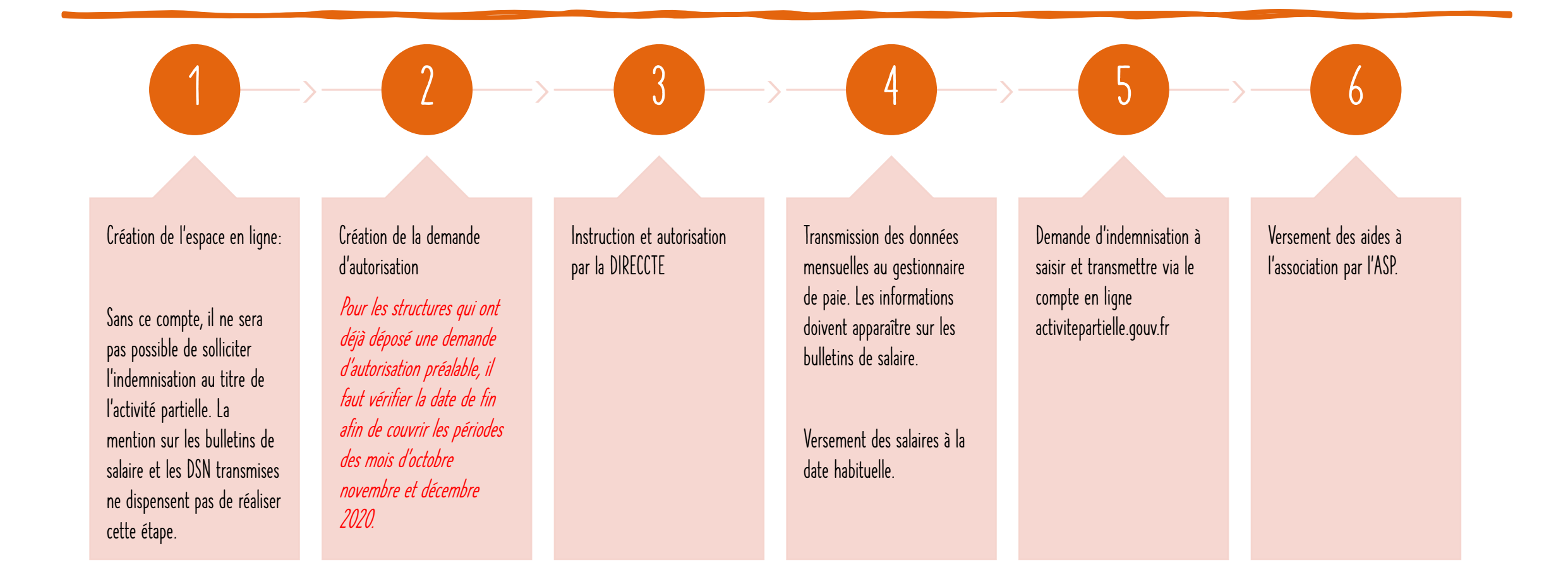

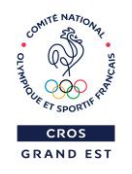

#### PAS DE COMPTE, PAS D'AUTORISATION. PAS D'AUTORISATION, PAS D'INDEMNISATION. pas D'indemnisation……… pas D'indemnisation

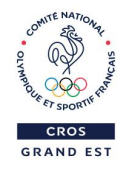

# CRÉATION DU COMPTE

https://activitepartielle.emploi.gouv.fr/aparts/

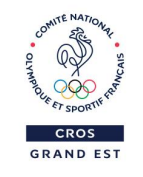

#### CREATION DU COMPTE

- Pour bénéficier de l'aide au titre de l'activité partielle, l'employeur doit créer un compte via le site internet: <https://activitepartielle.emploi.gouv.fr/aparts/>
- Ce compte spécifique servira à:
	- Effectuer La demande d'autorisation préalable qui permet à l'employeur de placer ses salariés en activité partielle;
	- Obtenir l'indemnisation au titre de l'activité partielle;

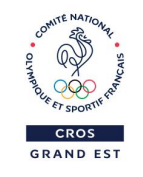

#### Creation du compte

- Lors de la création du compte, différentes informations seront demandées à la structure.
- Il faudra transmettre :
	- Le nom de l'association et le SIRET ;
	- le nombre de salariés de l'entreprise ;
	- La période concernée par l'activité partielle;
	- l'effectif concerné par l'activité partielle
	- le volume d'heures prévisionnel demandé pour la période ;
	- $\bullet$  un RIB;
	- Pour les associations dotées de représentants du personnel : l'avis du Conseil social et économique (CSE) le cas échéant.

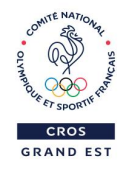

## LA DEMANDE D'AUTORISATION prealable

https://activitepartielle.emploi.gouv.fr/aparts/

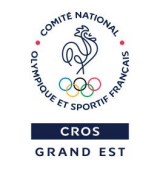

## LA DEMANDE D'AUTORISATION PREALABLE

• Pour les structures qui ont déjà déposé une demande d'autorisation : Chaque employeur doit vérifier la date de fin de la demande d'autorisation préalable déposée en Mars/Avril 2020.

- Cas général (1<sup>er</sup> demande / demande à renouveler):
	- L'employeur peut suivre l'instruction du dossier et recevoir par mail la notification de la décision.
	- L'employeur bénéficie d'un délai de 30 jours à compter du placement de ses salariés en activité partielle pour adresser sa demande.
	- A défaut de d'autorisation préalable, il ne sera pas possible de solliciter une demande d'indemnisation.
	- L'autorité administrative dispose d'un délai de 15 jours pour apporter une réponse. À défaut de réponse, la demande sera validée implicitement.

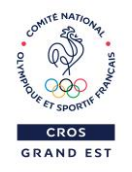

## TRANSMISSION DES INFORMATIONS au gestionnaire de paie

## La transmission des informations au gestionnaire de paie

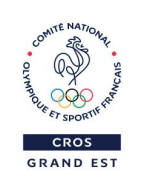

- Il est impératif de transmettre, dès que possible, le nombre d'heures à indemniser aux salariés placés en activité partielle au gestionnaire de paie. Ces données doivent être transmises via la Déclaration Sociale Nominative (DSN).
- Il s'agit des mentions obligatoires sur le bulletin de salaire.
- En cas de contrôle par les agents des URSSAF, l'association pourrait être pénalisée.

• Il faut que la transmission des informations soit faîte le plus tôt possible afin que l'employeur puisse respecter son obligation de versement des salaires à la date habituelle.

## La transmission des informations au gestionnaire de paie

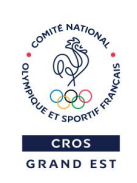

- Le bulletin de paie devra comporter en cas d'activité partielle :
	- Le nombre d'heures indemnisées ;
	- Le taux appliqué pour le calcul de l'indemnité ;
	- Les sommes versées au salarié au titre de la période considérée.
- Il est important d'indiquer au gestionnaire de paie si vous souhaitez, ou non, procéder au maintien intégral du salaire.

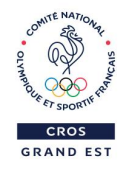

#### La demande d'indemnisation

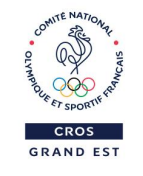

### La demande d'indemisation

- L'employeur devra saisir, via son compte activitépartielle.gouv.fr, les demandes d'indemnisation.
- Il faudra indiquer, salarié par salarié, le nombre d'heures en activité partielle et le nombre d'heures travaillées (le cas échéant).
- Après transmission de la demande d'indemnisation, la DIRECCTE contrôlera les éléments et demandera la mise en paiement par l'ASP.
- L'employeur peut suivre via son compte:
	- Les demandes déposées;
	- L'état de traitement de la demande;

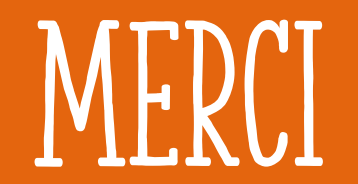

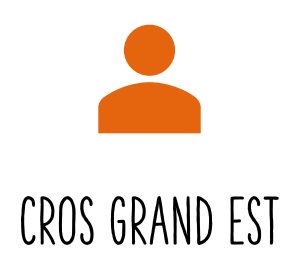

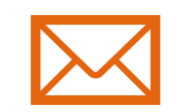

CROS GRAND EST http://grandest@franceolympique.com/ https://sportgrandest.eu/

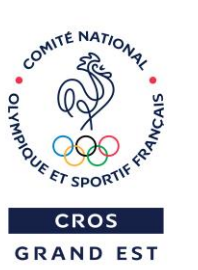

÷.